**System Information**

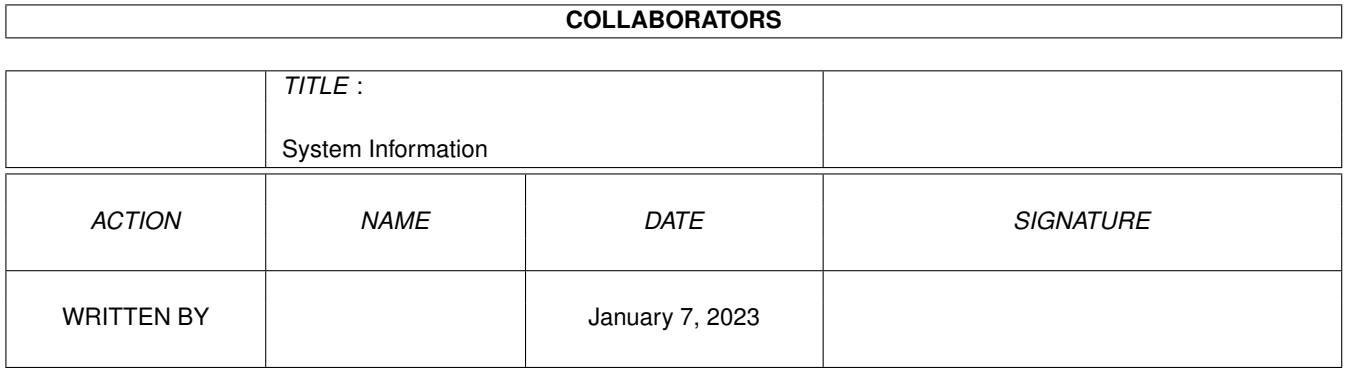

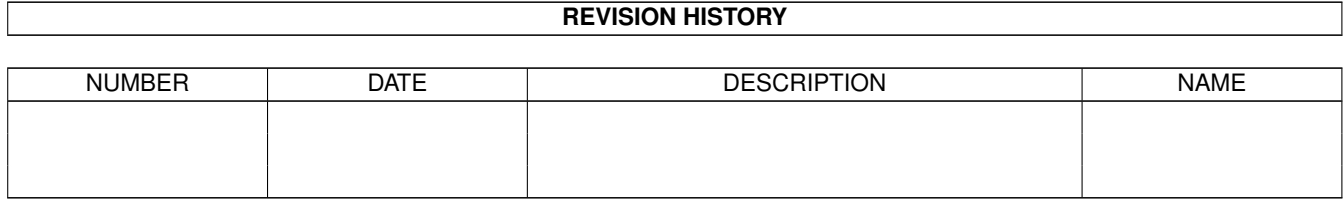

# **Contents**

## [1](#page-3-0) System Information 1

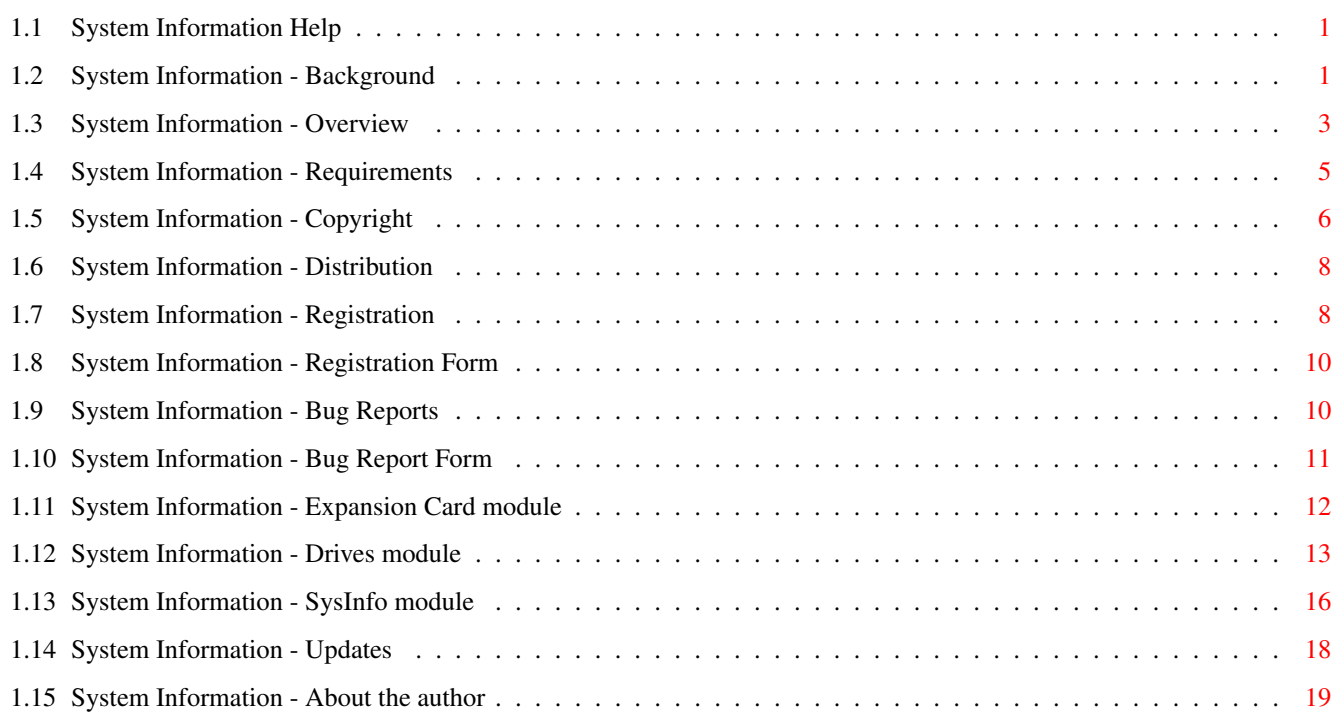

## <span id="page-3-0"></span>**Chapter 1**

# **System Information**

## <span id="page-3-1"></span>**1.1 System Information Help**

Background

Overview

Requirements

Copyright

Distribution

Registration

Cards Module

Drive Module

SysInfo Module

Updating

Bug Reports

About the Author

## <span id="page-3-2"></span>**1.2 System Information - Background**

SYSTEM INFORMATION

(SysInfo for short!)

©1989-1991 by Paul Kolenbrander.

#### All Rights Reserved!

Thank you for obtaining SysInfo. You now have a high quality utility-program for use with the Amiga (tm) series computer. But before you start using the program, please make a backup copy of your original disk. The software isn't copy-protected, so you can use the standard 'DiskCopy' command of your Amiga Workbench(tm) disk for this. After you've made the backup, please store the original diskette in a safe place and, from then on, only use the backup. In case of an accident you can always make another backup from your original diskette. This program may be installed on a harddisk. Just copy the files System\_Information and System\_Information.info to your harddisk.

#### Current Version: 2.0a

I developed this package because of the following reasons:

- I needed to find out where the BridgeBoard was configured for my CPC prog to work properly. I was told how to do this at the '89 Cologne AmiExpo by Mr. Lang of Commodore Germany. So I started work on it immediately and as development proceeded I found it's potential far greater than just a tiny hack.
- It looked like a good way to get to know my Amy better and also learn the tricks on C programming on the old girl.

Versions:

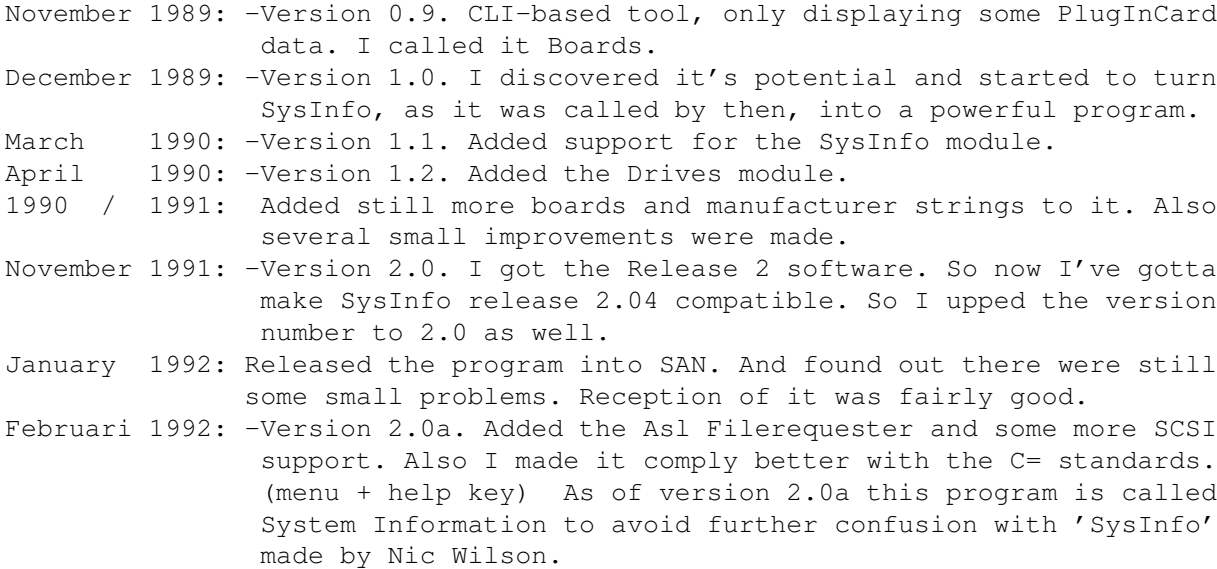

This program started life as a tool called Boards. Basically doing what the Cards module of System Information does now. From then on new functions were added until now System Information 2.0 was born. I've made this program 2.0 compatible as much as I can without having access to the docs and other info on 2.04. System Information, from now referred to as SysInfo, it's shorter, will open on the default PublicScreen being Workbench or any other one. The program checks if the size of that screen is at least 563 by 180 pixels. If not, SysInfo will end since it needs a screen of at least this size. SysInfo will center its window on the screen. It has been tested with the Enforcer, which will only hit when SysInfo tries to read any vector pointing anywhere near the bottom of the memory map. This is not an error!

This program is intended as a handy utility to determine what is inside your Amiga. It is not meant as another of these 'SpeedInfo' tools. I've kept the user interface as close to the Amiga interface as possible, since I dislike programs that open their own custom screen and use yet another userinterface when it could just as well have run on the WorkBench screen, using the Amiga interface. MultTasking hasn't been implemented on the Amiga for nothing. The program will function without problems on a 4, 8 or 16 color WorkBench. With a 2 color WorkBench, you will lose some of the information. Also the gadgets will become a bit strange. If you favourite colorpalette does not agree with SysInfo, just hit RT-Amiga + P. Then the program will modify the palette to it's own preferences. When you exit the program, it will of course restore your original palette.

As of version 2.0a, System Information will use the Asl.library to provide a FileRequester for use with it's File-It mode. I decided on this step because Release 2 has this requester built in. There will be no effort made by me to provide a similar function for 1.3. The reason being that there are several libraries offering this function and if I support one, I'll undoubtedly get letters why that one, and not the other. So I've decided not to. If you wish a FileRequester, upgrade to AmigaDOS Release 2 and you'll get one. Also the program's menu has been redone as to better comply with the Commodore standards as set in the 'User Interface Style Guide' (ISBN 0-201-57757-7). As of now, the user may also press the 'HELP' key to obtain the help screen. (RT-Amiga + H will still perform this function as well) This has also been done as to better comply with the above mentioned Commodore standards.

#### <span id="page-5-0"></span>**1.3 System Information - Overview**

#### First and Foremost!

This program is meant as Shareware. Meaning that when you find this program useful, you ARE morally obliged to send a US\$ 15 contribution to the author. This proggy started out as FreeWare about 2 years ago. I only asked for some kind of appreciation, if only a note when you liked the program. Sofar there have been no (nada, zip) replies. So, as of now, it's ShareWare. See if this brings in some mail!

I know I have no way of making you pay these 15 bucks I ask for the program. However, take heed! If nobody sends in a contribution,  $I \star will \star assume that$ nobody uses the program and therefore I cease all efforts to upgrade and/or support this program. Furthermore, I will probably go commercial with other programs. You will have to pay a lot more then, and you will have no way of testing it out before you pay. Finally, remember this saying:

'It is better to give than to receive!' (I've given you this program, so now it's you turn, isn't it?)

Enjoy the program!

 $/----/-/$ 

What does it do?

There are three modules in the program. These are:

- The

#### Cards module.

This module displays all kinds of info on the auto-configuring boards in your Amiga. Clicking on the Next gadget will display info on the next one found. (Providing there are any) Clicking the (Re) Start gadget will start again at the first board.

 $-$  The

#### Drives module.

This module displays all kind of info on mounted disk devices. Using the Next and Previous gadgets will cycle you through all mounted diskdevices. (The Cross-DOS device is supported, as well as the MessyDOS device!).This module has a couple of hidden gadgets which are of use to users with SCSI devices. Some of that info is also provided for other devices.

- The

#### SysInfo module.

This module provides you with all kind of info on the Amiga itself. There are a number of hidden gadgets in this window. The list of mounted drives are gadgets. Just click on a drive name and you will find yourself in the Drives module with info on the drive you clicked. Clicking on the SysInfo gadget returns you to this SysInfo module. Or use the Next and Previous gadgets to cycle through the mounted disk devices. Secondly, the values behind the Cold / Coolcapture vectors, as well as the KickMem and KickTag pointers are gadgets. Clicking there will give you a memorydump of that vector. This will enable you to check for viruses, etc. The values behind the SuperVisor stack prompts are also gadgets, which will supply you with a memory dump. To exit the memory dump window, just click on the SysInfo gadget. The memorydump window features a number of gadgets that allow the user to scroll through the Amiga memory a half- or full-page forward and backward. Clicking the rectangle gadget will display the inititial memory location. Clicking on the processor type will calculate the 'approximate' clockspeed. Recently there has been a crop of new, asynchronously running acceleratorcards on the market. Due to that design, SysInfo cannot always present an accurate clockspeed for these cards. Also due to the fact that SysInfo tries to do this in an Intuitionfriendly manner, the presence of interrupt driven programs might present incorrect speeds.

Other features:

- Iconify option, Can be selected either from the menu (Rt-Amiga + I), or by clicking the hidden gadget just under the CloseBox. It's a toggling switch so clicking it again will bring the window back to it's full size.
- Palette option. Since this program has been designed to function under the WorkBench 2.0 O.S. which has a totally new palette, a problem might arise when using other palette's. Therefore, just select PALETTE from the menu, or press <Rt-Amiga P> and your WB screen palette will be changed to the WB 2.04 palette. To restore your original palette, just reselect this option. Also upon exit, the program automatically restores your original palette. This option is compatible with 4, 8 and 16 color palette's.

- File-It mode. This will dump all the information gathered by this program to file System\_Information.FileIt on the RAM: device by default. With 2.04 you have access to the Asl filerequester and can change this. This is very useful for keeping configuration records, or even debugging information. Eg. If a program doesn't work, run System Information, enable the File-It mode and make a record of your system. Now you can sent this together with your bug-report to the manufacturer. (To dump the information on the Info screen, use the SysInfo menu option! Switch on the File-It mode before you reach the information you want written to the file.)

How to run.

CLI Usage : System\_Information or Run System\_Information WorkBench Usage : Just click on the System\_Information icon.

Operation of the program is fairly simple. Just click on the NEXT gadget for information on the next board-entry found in the ConfigDev lists, or on the (RE)START gadget if you want to start back at the first entry in the Config-Dev lists. Click the SYSINFO gadget to activate the SysInfo module. Select ABOUT, or press <Rt-Amiga A> for some information on the program. (Same one as the Intro message!) Select HELP from the menu or press <Rt-Amiga + H> for a help screen.

Selecting BRAIN or pressing <RT-Amiga +M> gives you the version of the Brain file this program contains. In there, the descriptions of the manufacturer and product items are kept. So far, I haven't been able to get my hands on a copy of CBM's list of manufacturer numbers / names, or on a list of product codes / descriptions. So if you have a card in your system that this program does not display the product description and / or the manufacturer name of. Send me a card! Write on it the number you see after the Product Code prompt as well as the name of the card. Jot down also the number you see behind the 'Manufacturer' prompt. As well as the name of the company that made the card you are talking about. If you have more than one board, and you are not sure which is which just put all the boards you have on the card. I will probably be able to sort out which is which. I am grateful for any piece of info. Of course, if you work for Commodore, or some other firm that has access to the lists I mentioned above, I'll be even more happy with those! CATS!!! are you listening?? Click the Close-gadget to quit the program. You may also select QUIT from the menu or press <Rt-Amiga Q> to quit. To the left of the SYSINFO gadget, you will find the 'Message Box'. Here, program messages, such as the version of the 'Brain' file are displayed. This is NOT a gadget!

## <span id="page-7-0"></span>**1.4 System Information - Requirements**

This program's requirements are:

An A2000 or A500 with at least 1 expansion board. Otherwise the Cards module is fairly useless. This program will also work on the A1000. As well as the A3000. It also works on a standard A500plus. (That, I tested.)

This program works with WorkBench version 1.3, as well as the new WB2.04. It has not been tested with WorkBench 1.0, 1.1 or 1.2 though. 1.3 has been done by SetCPU KickROMming 1.3 over my 2.04. This is a handy way of changing Kick Start's. 1.2 would load, but would not run. Since I think only a handful of people, mostly game freaks, still use KickStart 1.2, I didn't bother. They won't be interested in the program anyway. It should work though! If anybody who has access to 1.2 Amigas tries it, could he/she please let me know what happened to the program.

The disk devices RAM: and VDK: are not supported in the Drives module. This is because of their peculiar structure, and the lack of info on their exact workings. VD0, CrossDos & MSH are supported however. Other disk devices from Commodore, such as RAD: and CARD: are also supported.

## <span id="page-8-0"></span>**1.5 System Information - Copyright**

Copyright.

The SysInfo program is copyright 1989-91 by P. Kolenbrander.

- Copying and

distribution. This program is \*NOT\* Public Domain. It may be freely  $\leftrightarrow$ redistributed however.

Everybody is free to make as many copies of this programs as he or she wants and distribute these copies! Since this is ShareWare, if one uses the proggy one is morally obliged to send the author the requested contribution. This can not be enforced, of course! I will however cease distribution of updates if no contributions are received. Since in that case nobody seems to find it a useful program. There are but a few rules you  $*$ must $*$  observe when copying or distributing this package. These rules are specified a bit further on in this document. First there is an very \*important\* message for people in both Germany and Great Britain, as well as the Netherlands.

==================================================================

#### <<< NOTICE >>>

The above does not apply to Great Britain or Germany (BRD). Due to the fact that a lot of 'PD-vendors' are grossly overcharging their customers in these countries I have decided that this software may only be distributed by appointed distributers. Any distributor who wish to obtain a distribution license should write to the address mentioned in the Contributions chapter. The distribution of this package by usergroups and/or other users in both Great Britain and West-Germany is of course permitted as long as there is no charge.

#### ------------------------------------------------------------------

#### <<< ACHTUNG >>>

Vertriebsbestimmungen fuer die BundesRepublik Deutschland!

Wegen der geldgierigen Geschaeften der meisen sogenannten 'PD' Vertreiber ist es nicht gestattet diese Software in der BRD zu vertreiben ohne Schriftliche Lizenz. Diese Lizenz wird nur an Reputablen Betriebe erteilt

Diese Software darf nicht ohne vorherige Zustimmung meinerseits

auf deutschen PD-Disketten erscheinen.

Des weiteren ist der Vertrieb dieser Programme, auf Fish- oder andere PD-Disks, von allen deutschen 'PD-Händlern' ohne meine vorherige schriftliche Genehmigung ebenfalls untersagt.

Erlaubt ist natürlich das normale Kopieren und Weitergeben von Disketten mit System Information im nichtkommerziellen Rahmen, also Gebuehren-frei.

Für Anfragen stehe ich unter der unten aufgeführten Adresse zur Verfügung.

Sollte diese software von einer PD-Disk entfernt werden mussen um diesen Bestimmungen nachzukommen, so muß dieses File auf der Disk verbleiben.

Ich unternehme diesen Schritt, da es in Deutschland eine Reihe 'Händler' gibt, die für PD-Disketten wahre Wucherpreise erheben, die keineswegs mehr durch den für sie entstehenden Aufwand zu rechtfertigen sind.

Auch wird vielen 'AMIGAnern und -innen' das Geld für gerade mal 30-50% volle Disketten aus der Tasche gezogen.

#### An den deutschen Kunden:

Sollten Sie Kunde eines deutschen Händlers sein, und an dieses Paket doch interessiert sein, so schicken Sie mir eine leere Diskette mit Rückumschlag und zwei International Reply Coupons zu (Gibt's bei der Post). Ich kopiere ihnen das Paket gerne.

#### ------------------------------------------------------------------

#### <<< ATTENTIE >>>

#### Distributie in Nederland!

Daar er, ook in Nederland, mensen zijn die met de distributie van ShareWare(PD) goed geld verdienen, maar de originele auteurs ervan volledig in de kou laten staan, (De door de auteur gevraagde somma voor de contributie wordt meestal niet eens voldaan!!) is het niet toegestaan deze software te verspreiden zonder dat hiervoor vooraf een distributie licensie van de auteur is verkregen. Natuurlijk is het wel toegestaan dit programma vrij te kopieren, mits dit tussen gebruikers onderling of in user-groepen gebeurt. Natuurlijk zonder dat hier kosten aan zijn verbonden!

#### Aan de Nederlandse gebruikers:

Als U in dit programma bent geinteresseerd stuur dan een lege disk met gefrankeerde- en aan uzelf geaddresseerde retour envelop. Het programma kopieer ik er dan voor U op.

## <span id="page-10-0"></span>**1.6 System Information - Distribution**

#### Distribution.

Distribution rights are hereby, of course  $[*; -]$ , granted to the SAN Network and any other non-profit organisation. People wanting to include this proggy on any disk retailing over US\$ 5.00, or it's equivalent in another currency, must first obtain written permission for this from the author. Nor may the program be bundled with any commercial package, be is hardware, software, or a combination of both, without also first obtaining written permission from the author of this program.

When copying and or distributing this software, you must adhere to these few rules.

- This package may not be used by, or bundled with, any software / hardware retailing over: (Europe) Dfl. 5.-, (Rest of the world) US\$ 5.- or it's equivalent in any other currency, without prior written permission from the author.
- This document file must always accompany the program.
- This document file may not be modified by anyone.
- The author retains the right to forbid anyone to distribute this software when the author suspects foul play! Distributing this software implies that you respect this right and will adhere to it.
- The author \*retains\* the right to \*remove\* this program from the ShareWare pool at any time, without prior notification.

## <span id="page-10-1"></span>**1.7 System Information - Registration**

#### Registration.

If you register this program, you will receive a version of the program that does not have the little Reminder Window when you exit it, and is registered in your name. Registered users will be the first to be notified, through the electronic mail of upcoming updates of the program. They may

> upgrade their

version at a nominal cost. At the end of this chapter you will find a form. Please complete it and sent it in if you wish to register the program. Read on for information on the registration fee.

The registration fee for System Information is as follows:

+---------------------------------------+ REGISTRATION AMOUNTS | | | Nederland Dfl 25,-| Rest of Europe US\$ 15,- / Dfl 30,- | | Rest of the World US\$ 15.- / Dfl 30.- | | |

+---------------------------------------+ Payment can be effected in one of the following ways: --------------------------- NEDERLAND ---------------------------- 1) Maak fl. 25,- over op een van de volgende rekeningen, ten name van Paul Kolenbrander. BANK: 86.03.24.362 (VSB) POSTGIRO: 4005686 2) Stuur een Eurocheque of Girocheque t.w.v. fl. 25,- naar onderstaand adres. Vergeet het pasnummer niet.  $;-)$ ----------------------------- EUROPE ----------------------------- 1) Send a Eurocheque for the amount of Dfl 30 to the address ment ioned below. Don't forget the card number.  $;-)$ 2) Send me a Postal Money Order for the amount of Dfl 30. 3) For all those PostGiro enthousiasts out there! My Giro account number is 4005686 (Paul Kolenbrander) (Amount -> Dfl 30,-) 4) Transfer US\$ 15 or DFl 30 to my bankaccount Nbr.: 86.03.24.362 at the Verenigde Spaarbank Netherlands (VSB). 5) Send me US\$ 15.- in bills. (Good ol' greenbacks.) ------------------------------ WORLD ----------------------------- 1) Send me US\$ 15.- in bills. (Good ol' greenbacks.) 2) Send me a Postal Money Order for the amount of Dfl 30. 3) Transfer US\$ 15 or DFl 30 to my bankaccount Nbr.: 86.03.24.362 at the Verenigde Spaarbank Netherlands (VSB). 4) Send a Eurocheque for the amount of Dfl 30 to the address ment ioned below. Don't forget the card number.  $;$ -) 5) For all those PostGiro enthousiasts out there! My Giro account number is 4005686 (Paul Kolenbrander) (Amount -> Dfl 30,-) (No personal, or other checks please!) ------------------------------------------------------------------ My address is: P. Kolenbrander (Paul Kolenbrander Software) Turfveldenstraat 37 NL-5632 XH EINDHOVEN HOLLAND I can be reached electronically at one of the following addresses. FIDO : 2:284/1.10 Paul Kolenbrander

INTERNET : boinger@comsat.gna.tfd.com

After your contribution has been received, you then will be sent a copy of the program registered in your name, without the Reminder Window. This copy may \*not\* be distributed. Failure to comply with this, will result in your registration being cancelled and you will not be eligable for updates.

Click here to see the registration form.

REGISTRATION FORM (Can be sent by mail or in electronic form)

## <span id="page-12-0"></span>**1.8 System Information - Registration Form**

+----------------------------------------------------------------+ | REGISTRATION FORM | +----------------------------------------------------------------+ | Program : SysInfo Version : 2.0 | +----------------------------------------------------------------+ | NAME : | | ADDRESS : | | CITY : | | COUNTY : | | COUNTRY : | | PHONE-NUMBER: (Voice/Data)\* | | E-MAIL ADDR.: | | (NETWORK) | | | By sending in this registration, I agree to abide by the terms | | as specified in the SysInfo.Doc document. | | | Signature: Date : Place : | | | \* Tick the appropriate please | | | | ............................... | +----------------------------------------------------------------+ | Sent to : P. Kolenbrander <Registration SysInfo V2.0> Turfveldenstraat 37 | NL-5632 XH EINDHOVEN | The NETHERLANDS | | | FIDO : 2:284/1.10 Paul Kolenbrander | INTERNET : boinger@comsat.gna.tfd.com | +----------------------------------------------------------------+

## <span id="page-12-1"></span>**1.9 System Information - Bug Reports**

Bug Reports.

Accidents will happen and I'm only human. If you find a bug or you think you

might have found a bug, please print out the following form on you printer, fill in the neccessary details, and sent it to the address mentioned on it. Thanks!

Bug fixes:

- As of this version a number of Device Format and Device Geometry parameter values are shown for SCSI devices. Also Disconnect status is shown.
- Program accounts for system fonts other than Topaz 8 being used. Although internally it will still use the Topaz 8 font.
- Problems with recognizing SCSI devices on the A3000 should now be solved.

Known Problems:

- Detection of ECS / Non-ECS Agnus and Denise chips isn't 100%. This problem is being looked at.
- The processor's clockspeed isn't always correct. Since I consider it more a toy than a useful feature, it will be removed when it's space is needed or enough (Registered) users ask for this.

Click here for the Bug Report Form.

## <span id="page-13-0"></span>**1.10 System Information - Bug Report Form**

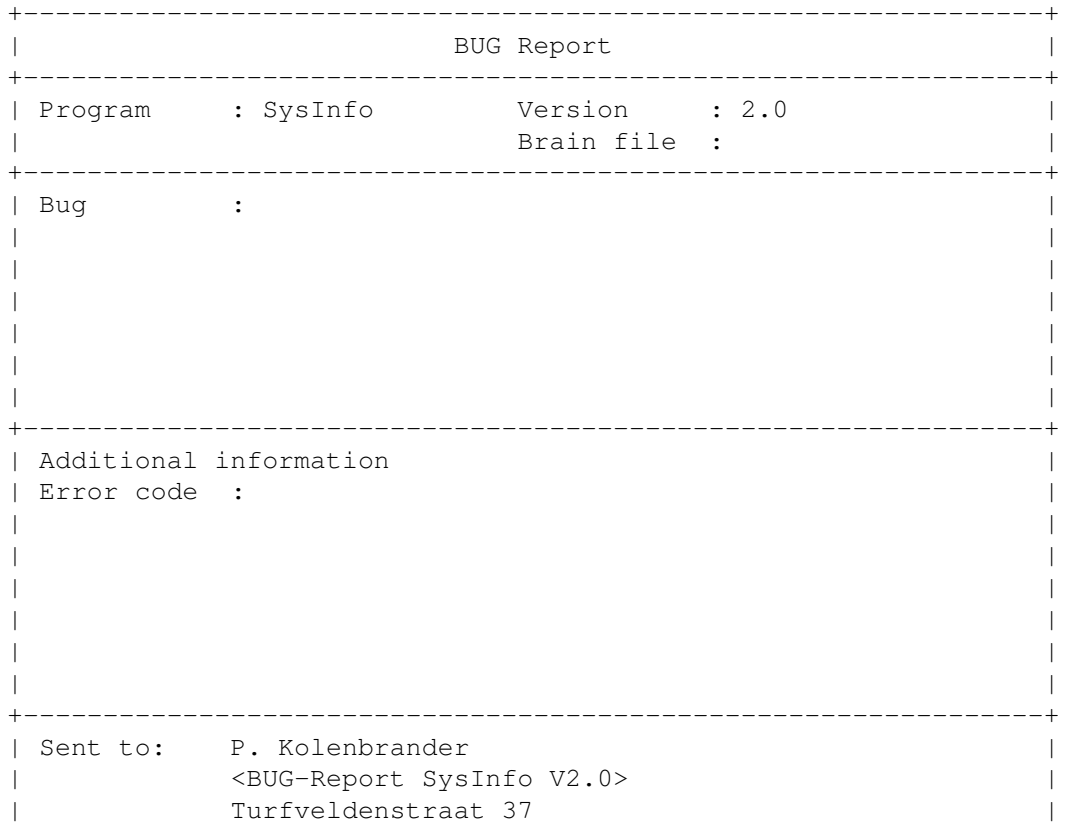

| NL-5632 XH EINDHOVEN | | The NETHERLANDS | | +----------------------------------------------------------------+

## <span id="page-14-0"></span>**1.11 System Information - Expansion Card module**

Displaying Expansion-card information.

To display information on expansion-cards that are present in your system, select the option Boards from the menu. You may also press Rt-Amiga + B. You are now in cards display mode. Using the 'Next' gadget you can display info on the next card found. If there are no (more) cards found an appropriate message is displayed in the 'Message display' at the bottom-left part of the screen. The 'Next' gadget is then disabled. To re-enable this gadget or to start at the first expansion-card again, click on the (Re) Start gadget.

Information on the Expansion-card display.

------------ This is an example made by the the File-It option -------------Board : 1

### TECHNICAL SPECIFICATION

Config Device : 3024 / 0xbd0 Product Code : 81 A2630 68030 board & RAM expansion Manufacturer : 514 Commodore West Chester Serial Number : 0

BOARD SPECIFICATIONS

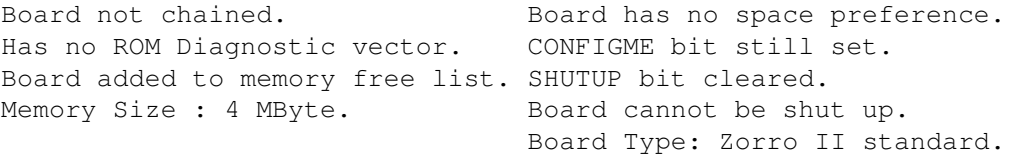

#### MEMORY SPECIFICATION

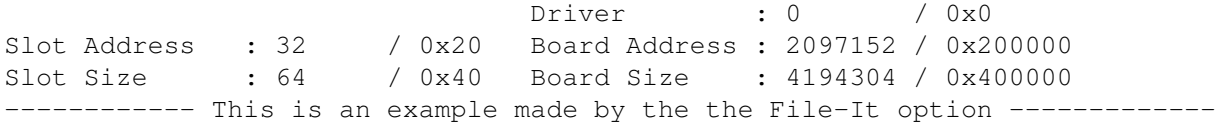

Technical Specifications.

- Config Device This is the address where the ConfigDev structure off this particular card is located. The information shown on the screen is found partly in this structure. It is also used by AmigaDOS. Click on the first (decimal) value to obtain a memory dump of that location.
- Product Code This number is assigned to this card by it's manufacturer and is used, together with the Manufacturer to identify a card.
- Manufacturer This number is assigned by Commodore in West Chester to a manufacturer. Together with the 'Product Code' it can be used to locate a specific card. and it's associated data.
- Serial Number An optional serial number that can be put on this card by the manufacturer. So far I haven't encountered many cards utilizing this field.

Board Specifications.

- Chain Specifies if this card is Space Indicates if this board wants physically linked to the to be in the 8 Meg memory space next one. Used in most or has no specific preference. 2,4,6,8 Meg Memory cards.
- ROM Give the vector for a Config- Shows the status of the Configdiagnostic ROM if the card Me bit. has any.
- Free Tells the Amiga if this Shutup- Shows the status of the ShutUp card's memory should be bit. added to the free memory list or not.
- Size The (memory) size of this Shut Tells the Amiga if this card card. **can be shut up or not.** 
	- Type Tells the 'type' of the card. 2 and 3 are the \*only\* card types which are currently in use.

Memory Specifications.

(All values are represented in both decimal and hexadecimal form.)

- Slot Address The address of the slot where this card is located. (A slot is 64K in size)
- Slot Size The number of slots this card occupies.

Board Address - The address where this card is located at.

- Board Size The size of this card. Basically the same info as the slot values only converted to memory locations.
- Driver If not 0 this points to the address where this card's driver code is located. Click on address to show a dump of it.

## <span id="page-15-0"></span>**1.12 System Information - Drives module**

Displaying Drives information.

To display detailed information on mounted disk devices, please select the drives option from the menu. You may also press Rt-Amiga + D. You are now in Drives display mode. Using the 'Previous' and 'Next' gadgets, you can browse both backward and forward through the list of mounted drives.(No information

is available on RAM: and VDK:. This is due to their nature) Information on the Drives display. ------------ This is an example made by the the File-It option -------------Drive : DH0 Heads : 4 Low Cylinder : 1 Blocksize : 512 High Cylinder : 854 Sectors/Block : 1 Buffers Used : 32 Blocks/Track : 42 Memory Type : 0 Any Memory<br>Reserved : 2 Max. Transfer : 2147483647 Max. Transfer : 2147483647 Pre-Allocated : 0 Boot Priority : -10 InterLeave : 0 DOS Type : 0x444f5301 Fast FileSystem Handler : qvpscsi.device Mask Value : 0xfffffffe<br>Unit Number : 0 Unit Number : 0  $\star\star$  DRIVE/PARTITION STATUS  $\star\star$ <br>Device Flags : 0 Drive Size : 70.1 MByte Device Flags : 0 Drive Size : 70.1 MByte # of Blocks : 143472 # of Cylinders: 854 ----------- This is an example made by the the File-It option ------------Heads : Shows the number of heads. Typically two in case of a floppy drive. BlockSize : The number of bytes that make up a disk block. Sectors/Block : The number of sectors in a block. (Currently unused) Blocks/Track : The number of blacks that make up a track. Reserved : Number of blocks that are reserved. In the case of a floppy disk this is the bootblock which is two blocks in size. Pre-Allocated : Pre-allocated blocks by the system. Mostly for directory information. Interleave : The interleave factor that tells the sequence of the blocks. Used mostly on harddisks. Drive Size : The total available space on the disk device, including all reserved and pre-allocated blocks. Calculated using the following formulae: "Blocks / Track" \* "BlockSize" \* "Heads" \* (("High Cylinder" - "Low Cylinder") + 1) Handler : Contains the name of the handler that runs this device. Click on it and if the device is a SCSI type device you will get some more information on it. For non SCSI types, you may also click here, but you will only get the version number of the handler. Beware however. Some devices although not being SCSI, behave like it and could cause the program to crash. I found that the ramdisk.device did this. SysInfo can now cope with this device. If you find any others, please let me know and I will perservere to let SysInfo cope with these too. It might be possible that you will see a message No SCSI device

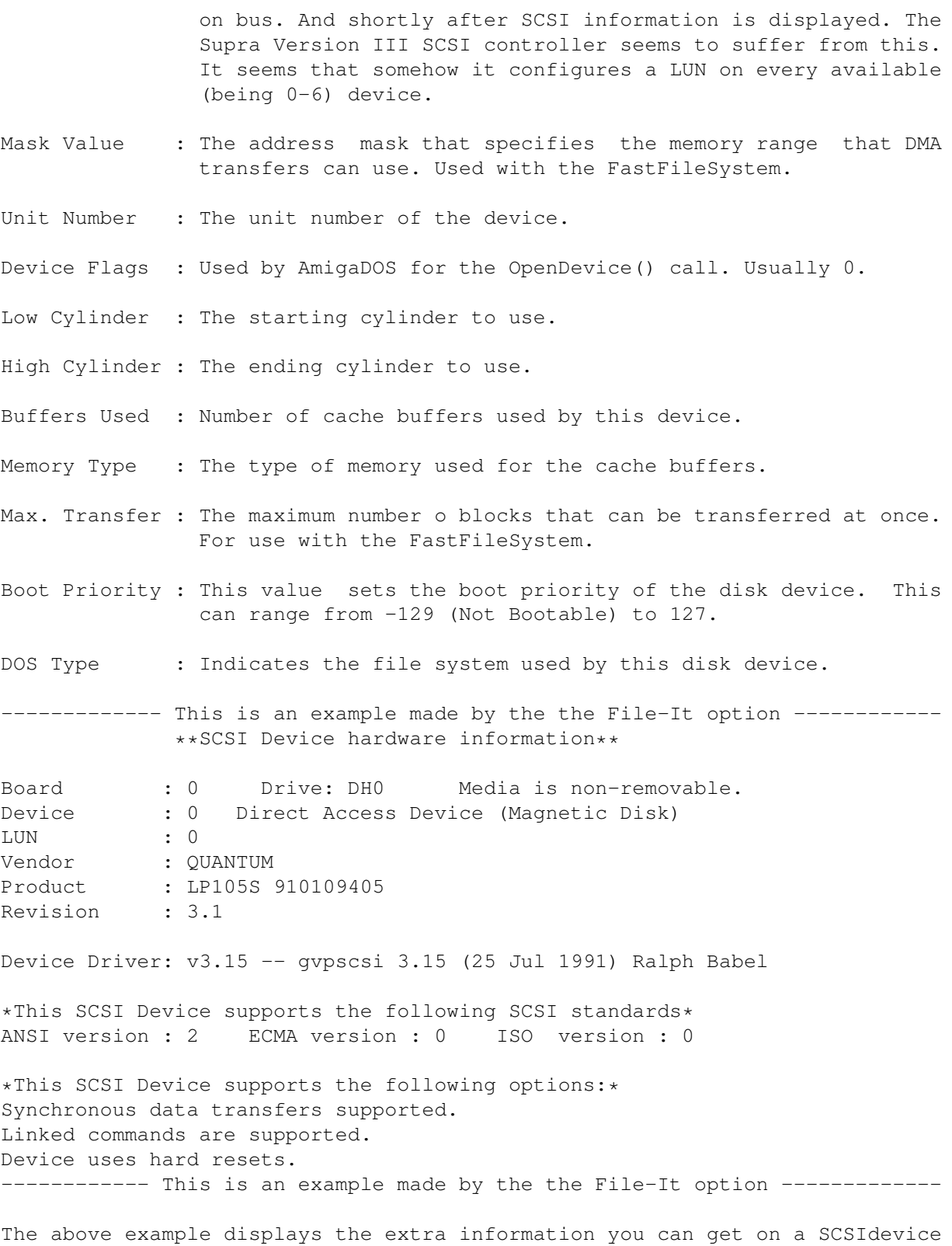

when you click the 'handler' name in drives module. If you click the Product name, (in this case LPS105) you'll get the contents of page 0 (hardware info contained in the SCSI device.) Getting this info depends on your controller/ SCSI device combination. Not all controllers, or devices for that matter, do indeed provide support for this mode.

If you click on the Vendor, (For this device Quantum) you will get some more

information on the device's geometry and format parameters. ------------ This is an example made by the the File-It option -------------\*\* Device Format and Geometry Parameters \*\* \* Device Format Parameters \* \* Drive Geometry Parameters \* Page length : 22 Page length : 18 Tracks per Zone : 4 Number of Cyls : 1219 Altern. Sectors/Zone : 1 Number of Heads : 4 Altern. Tracks/Zone : 0 Write PreComp at : 0 Altern. Tracks/Volume: 0 Reduced Write at : 1229 Sectors per Track : 49 Drive Step rate : 0 Bytes per Sector : 512 Landing zone : 0 Interleave : 1 Track Skew factor : 9 Disconnection : Enabled Cylinder Skew factor : 18 \* Inquiry SCSI Device Page 0 \* 00000201 7d000018 5155414e 54554d20 4c503130 ....}...QUANTUM LP10 35532039 31303130 39343035 332e3120 30332f31 5S 9101094053.1 03/1 342f3931 36313038 32373037 32342020 00000000 4/916108270724 ....  ${\tt 00000000} \scriptsize \begin{array}{@{}c@{\thinspace}c@{\thinspace}$ 00000000 00000000 00000000 00000000 00004745 ..................GE 4e455249 43202020 20202020 20202020 20202020 NERIC 4e455249 43202020 20202020 20202020 20202020 NERIC ------------- This is an example made by the the File-It option ------------

## <span id="page-18-0"></span>**1.13 System Information - SysInfo module**

#### Displaying SysInfo Information.

Show information on the system such as processor type, video mode, amount of memory, mounted drives etc. This display contains a number of hidden gadgets that may be used to access more detailed information. Click on the name of a mounted drive, eg. DF0: and the Drives display becomes active. Use either the 'Previous' and 'Next' gadget to look at other mounted drives or click on the 'SysInfo' gadget to activate the SysInfo display. To see a memory dump of that specific address, just click on the values behind the 'Stack lower', 'Stack upper', 'ColdCapture vector', 'CoolCapture vector', 'KickMemPtr' or 'KickTagPtr'. The Memory Dump display is now activated. In the upper right corner of this display five gadgets are displayed. Their functions are as follows, from top to bottom: Display previous 256 Bytes (Page Up), Display previous 128 Bytes (Halfpage Up), Go to original address, Display next 128 Bytes (Halfpage down) and Display next 256 Bytes. (Page Down). Click on the 'SysInfo' gadget to return to the SysInfo display.

------------ This is an example made by the the File-It option -------------System Information

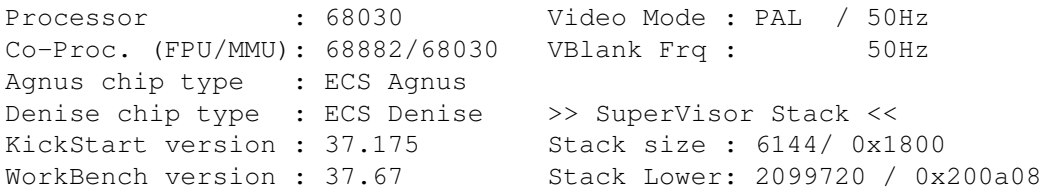

A.R.P. version : 39.1 Stack Upper: 2105864 / 0x202208 ColdCapture Vector: 0x0 KickMem Ptr: 0x0 CoolCapture Vector: 0x0 KickTag Ptr: 0x0 Memory Type : Maximum Free In-Use Largest CHIP Memory 1048576 840272 208304 785800 FAST Memory 8388576 7281744 1106832 6873056 \*\* Found the following mounted drives: \*\* DF0: DF1: DF2: DH0: DH1: DH2: DH3: RAM: IBMA VD0: VDK: RAD: ----------- This is an example made by the the File-It option -------------Information on the SysInfo display. Processor : The processor type curently used in your Amiga. (Clicking on this will freeze op your Amiga for a couple of seconds and will then tell you the clockspeed that the processor is running at.) Co-Processor : The type of mathematical co-processor used, if any. Here also is displayed the type of MMU present. Please note that the MC68030 has a MMU built in. An 68EC030 has not. Agnus chip type : Type of Agnus chip. Either Agnus chip (A500/A1000/A2x00) or ECS Agnus chip (Newer A500/A2x00/A3000). Denise chip type : type of Denise chip. Either Denise (A1000/A500/A2x00), or ECS Denise. (A3000) KickStart version : The version number of the kickstart.  $(32 - 1.1 / 33 - 1.2)$  $/34 - 1.3 / 35 - 1.4 / 36 - 1.9 / 37 - 2.0 / 38 - 2.1$ Workbench version : The version number of the Workbench. (See above.) A.R.P. version : The version of ARP, the Amiga Replacement Project. As of 2.0, parts of this is incorporated in the asl library, which is part of 2.0. ColdCapture vector: If not 0x0, there might be a resident program out there It may be harmless like SetPatch or it might be a virus. Click on the value to get a memory dump. CoolCapture vector: If not 0x0, there might be a resident program out there It may be harmless like SetPatch or it might be a virus. Click on the value to get a memory dump. Video Mode : Determines if this is a PAL or an NTSC system. (PAL uses 50HZ and NTSC 60Hz) SysInfo always checks the hardware. So with 2.0 it doesn't matter what the software says. If your Amiga is hardwired for PAL, SysInfo will say it is a PAL system. If hardwired for NTSC, SysInfo will say it is an NTSC system. VBlank Frq. : The VerticalBlank frequency. From here the Amiga is able to obtain its video synchronisation.

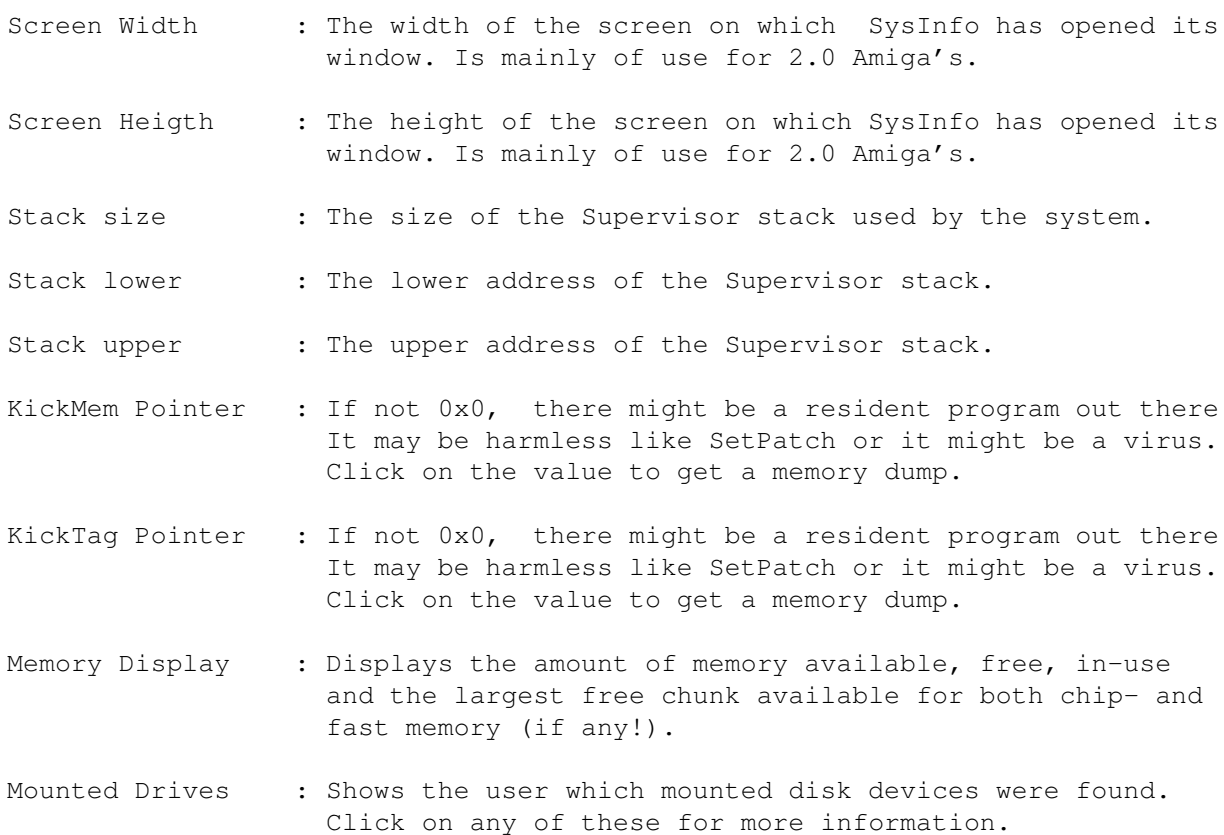

## <span id="page-20-0"></span>**1.14 System Information - Updates**

Updates.

Updates of the program will firstly be made available to registered users. They will be supplied at cost. Notification of any updates will be sent by electronic mail. Users who wish to update their program after they received notification should follow this procedure:

If you live in the NETHERLANDS!

- Stuur een diskette in een (voldoende) gefrankeerde retourenvelop voorzien van uw naam naar bovenstaand adres. U ontvangt dan de update per kerende post.

If you live in the REST OF THE WORLD!

- Send me a diskette and a selfadressed envelope as well as either US\$ 1.-, Dfl. 2,00 or two new 3.5 floppydisks to cover postage. You will receive the update by return mail.

The frequency of updates will be decided by YOU!, the user. Since I am fully dependent on you, sending in data about boards that System Information does not yet recognize. As soon as a sufficient number of manufacturers / boards have been processed, an update will be published. This update will first go to registered users and  $+/-$  45 days later, an update containing the Reminder Window, will be hatched on SAN, or other network.

Sofar the program recognizes most of Commodore cards, as well as a number of other cards. The program tries to determine the type of a card if it cannot recognize its Manufacturer or Product Code. Sofar it will recognize most RAM expansions and harddisk controllers this way. Sofar I have not been able to obtain the list of Manufacturers. So, if you own a card that this program doesn't recognize, or determines wrong, please let me know. Just write that card's Product Code and Manufacturer values on a card, as well as the card's manufacturer and it's description and send it to the following address.

Paul Kolenbrander Software <Expansion-card info> Turfveldenstraat 37 NL-5632 XH EINDHOVEN The NETHERLANDS

Or try one of the following Electronic Mail addresses.

FIDO : 2:284/1.10 Paul Kolenbrander INTERNET : boinger@comsat.gna.tfd.com

If the Brain File has been updated with a sufficient number of Manufacturer / Product Code combinations to warrant an update, I will make available this update available through SAN or other network.

### <span id="page-21-0"></span>**1.15 System Information - About the author**

Some Information about the author.

(But first, a message from our sponsor!)

#### NOTICE:

This software is supplied as is, and neither the author nor the distributor is liable or responsible for any damage to either the computer, pheripherals or media this software is used on. Neither the author nor distributor can be held responsible for any other damage arising from the usage of the software or arising from the software failing to operate in the manner desired by the user. Neither the author nor the distributor will be liable in any event for any loss of profits or savings. No warranty of any kind, either expressed or implied is made by the author or the distributor.

#### About The Author.

I used to be a systemanalist/programmer for mini's and did some work for MSD (Philips Medical Systems) as well as some other companies. I got a bit bored with life in the fast lane (Working on For Hire basis at a Service Buro), so I switched over to sales at a plastics company. I kept on programming in my spare time as a hobby. This isn't my only work. Some others are PicView and PicFind as well as SmusCopy, SmusInfo, MakeCopy and MakePlay. From me also: DInfo, MAvail and Jump. Another project that I am currently working on is named Easybase. A simple two field database for uses such as a phonebook, or a network username/address file. It has ToneDial capability. So I use it as sort of a super memory phone (>1000 entries possible). Just hold your phone receiver at the Amiga speaker (eg. monitor or A10) and select dial. Amy will then generate the required tones.

If you think I deserve more then US \$15,-. Well, sportscars (Preferably a 65

Corvette or a Lamborghini Countach) as well as pretty daughters/sisters (The 'Kelly Bundy' type. [WITH a functioning brain, though!]) are always welcome. You'll find the address mentioned below. I could also use an A3000T (PV?) or other nice goodies...

Complaints, comments and improvements to the program ( possibly with example C source! ) as well as gifts are welcome. Please direct them to one of these adresses:

The address is: Paul Kolenbrander (Paul Kolenbrander Software) Turfveldenstraat 37 NL-5632 XH EINDHOVEN HOLLAND

I can be reached electronically at one of the following addresses.

FIDO : 2:284/1.10 Paul Kolenbrander USENET/ : boinger@comsat.gna.org INTERNET : boinger@comsat.hacktic.nl

>>> Flames and insults kindly direct to the NIL: device! <<<